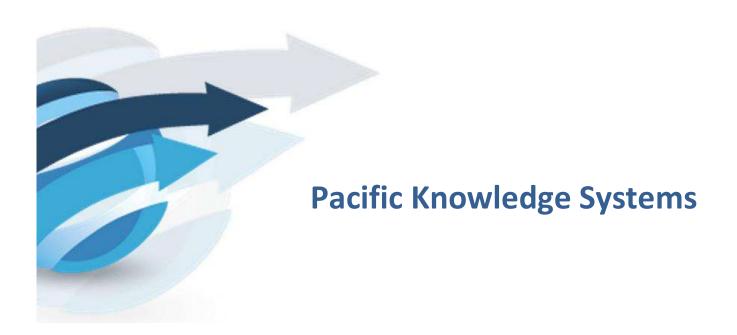

# **RippleDown 7.7 New Features Guide**

This document outlines new features of RippleDown version 7.7

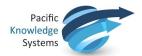

#### **Copyright Notice**

The information provided in this User Guide is subject to change without notice and is not a commitment by Pacific Knowledge Systems Pty Ltd. The software described in this User Guide is provided under a license or non-disclosure agreement. It is unlawful to copy this software except as allowed in the agreement.

No part of this User Guide may be reproduced or transmitted in any form or by any means, electronic or mechanical, including photocopying, recording, or information retrieval systems, for any purpose other than for the purchaser's personal use, without the written consent of Pacific Knowledge Systems Pty Ltd.

Reproduction or disassembly of embodied programs or databases that make up the software is prohibited.

© Copyright Pacific Knowledge Systems Pty Ltd, 2020

All Rights Reserved.

#### Intended Use

The RippleDown Software is a decision support system intended to assist staff of healthcare organisations in the auditing and/or interpretation of patient data and in the generation of patient reports and/or workflow actions. The criteria it applies is determined by subject matter experts employed by individual clients and is specific to each client site. The software does not contain any pre-programmed clinical information or any inherent diagnostic functionality.

It is the responsibility of the licensee to use the product in accordance with its intended use. In support of this, it is recommended domain experts include a statement consistent with the following on all reports.

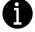

"This report has been generated using clinical decision support software. This report is intended to provide adjunctive information only and should not replace clinical judgement.

#### Disclaimer

Pacific Knowledge Systems Pty Ltd makes no warranties, either express or implied, regarding these computer software packages, or their fitness for any particular purpose other than warranty provisions embodied in any agreement or purchase contract.

#### **Acknowledgments**

Microsoft and Windows are registered trademarks of Microsoft Corporation.

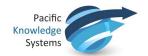

### Manufactured By

Pacific Knowledge Systems: <a href="http://support.pks.com.au/product-register/">http://support.pks.com.au/product-register/</a>

RippleDown is distributed by Abbott Laboratories as AlinIQ CDS

RippleDown is distributed by Philips Healthcare as LABOSYS CDS

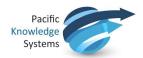

## **Contents**

| DEFAULT SETTING FOR THE RETENTION OF ARCHIVE CASES | 5 |
|----------------------------------------------------|---|
| INCREASE IN LOG FILES RETAINED                     | 5 |
| AUDIT TRAIL OPTIMISATION                           | 6 |
| AUTOVALIDATION SETTING INCREMENTS                  | 6 |

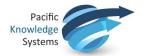

#### Default setting for the retention of archive cases

The default setting for days to keep cases in the archive case list has been changed from -1 (indefinite) to 90 days. This has been changed to avoid unnecessary accumulation of old cases. The major use of the cases in the archive case list is to ensure example cases can be found for rule building sessions. It is recommended that this setting is changed to a value that would represent a case throughput of approximately 100,000 cases within each knowledge base. For example, if 5,000 cases are expected to be processed through knowledge base X each day, this setting should be changed to 20.

To change this setting, open the relevant knowledge base in the Knowledge Builder module. Use the menu **Options | Settings... | Days to keep archived cases** (see fig 1).

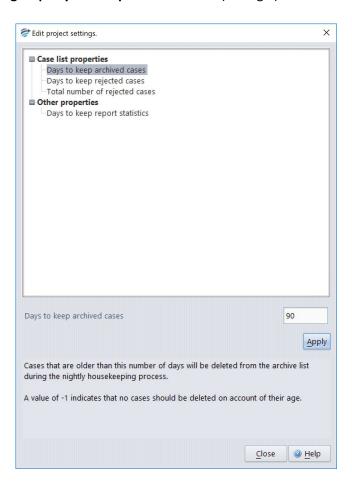

Figure 1: Days to keep archived cases.

### Increase in log files retained

Previously, 20 of the most recent log files were kept for an installation. This has now been increased to include the most recent 100 log files. Each log file will roll at 10MB or at housekeeping. The log files can be used for traceability and troubleshooting purposes.

To search the logs, please access from **Tools | Search the log** menu in the Administrator module.

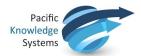

### **Audit Trail Optimisation**

Previously, there was a secondary database used to store the Audit Trail for each knowledge base. This data has now been consolidated into the knowledge base database. System administrators will notice mv.db files are no longer retained.

# **Autovalidation setting increments**

Previously, it was only possible to set autovalidation rates to the nearest whole percent. The increments have been changed to now allow an autovalidation setting to be selected to the nearest 0.1 percent.

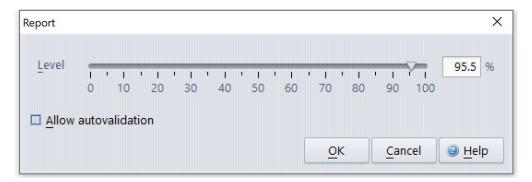

Figure 2: Report autovalidation setting.